## Online Talk: RBAC in Kubernetes <https://github.com/javsalgar/rbac-online-talk>

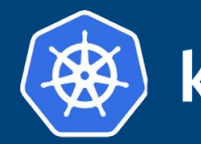

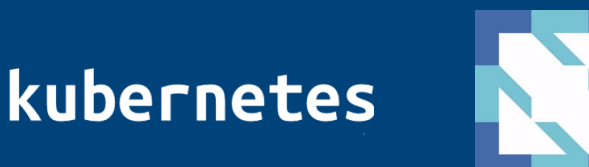

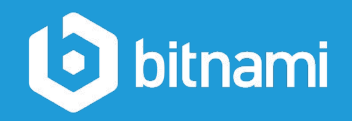

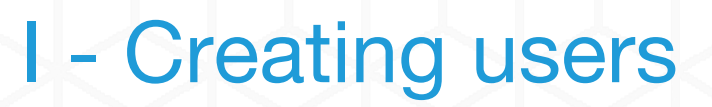

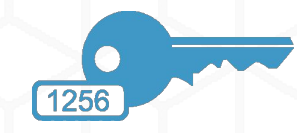

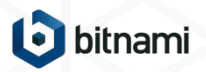

## **Question**

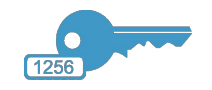

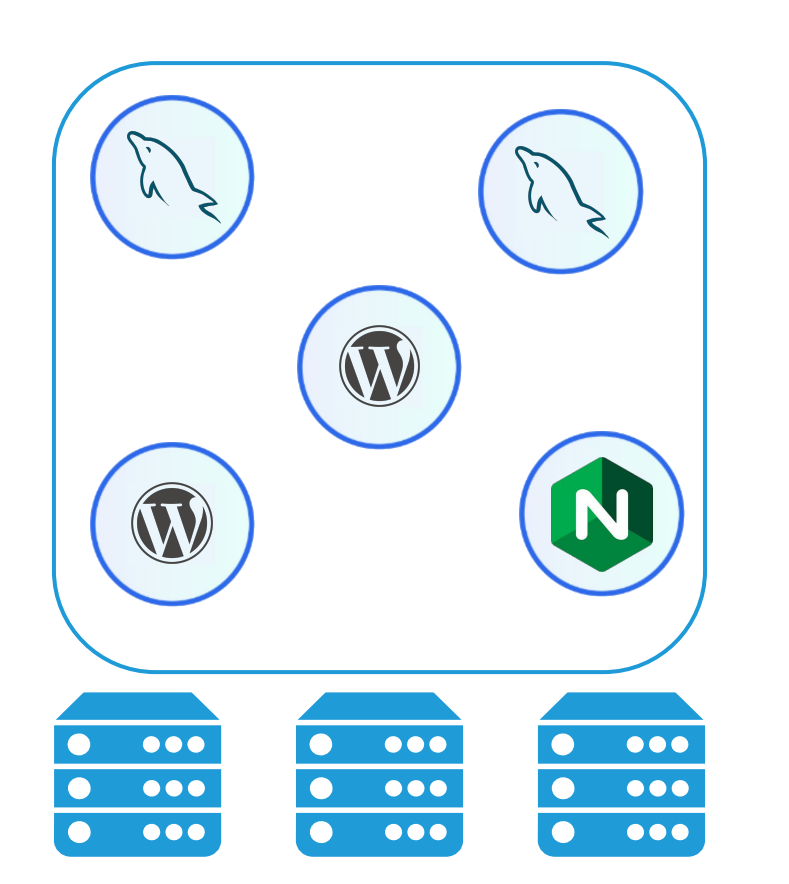

- When starting with K8s, we tend to use full administrator credentials. Examples: minikube, k8s sandbox...
- In a real cluster we may want to have different users, groups and privileges

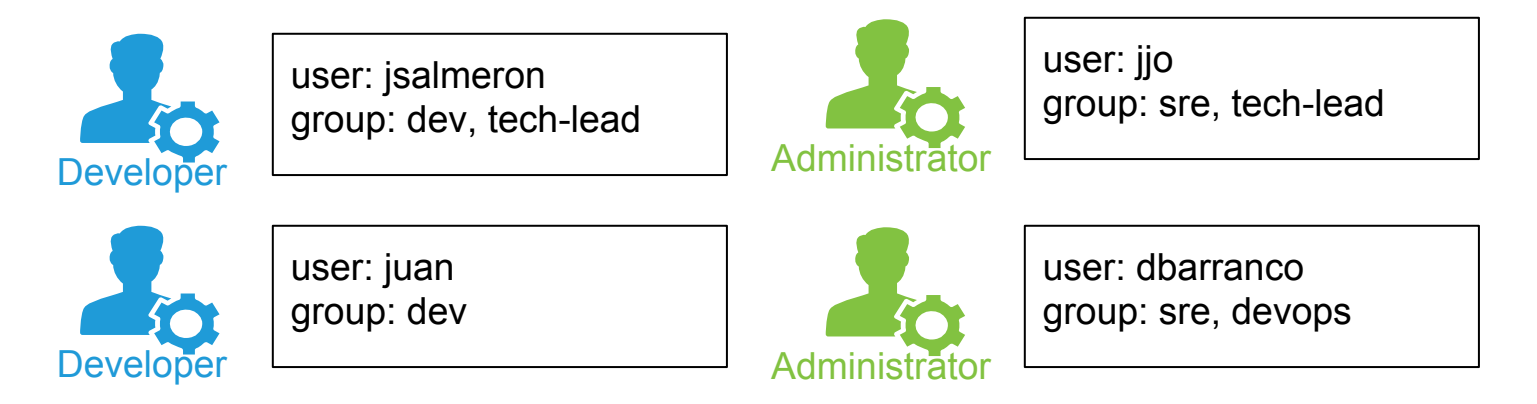

● If in Kubernetes everything is modelled as an API Object, maybe there's something like

kubectl create user ...

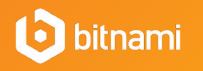

#### User management in Kubernetes

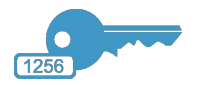

- Kubernetes provides no API objects for users\*
- User management must be configured by the cluster administrator. Examples:

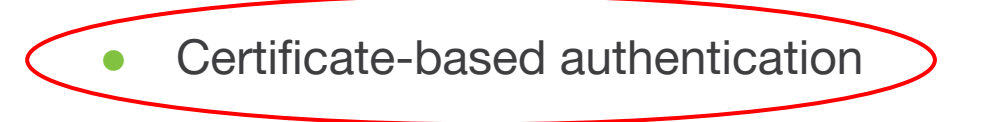

- Token-based authentication
- **Basic authentication**
- OAuth<sub>2</sub>

\*At least something like we have for Deployments, Pods… etc.

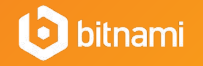

#### Certificate-based authentication

• Kubernetes is configured with a Certificate Authority (CA)

/etc/kubernetes/pki/ca.crt /etc/kubernetes/pki/ca.key

Public certificate **Public certificate Private key** 

- Every SSL certificate signed with this CA will be accepted by the Kubernetes API
- Possible options for creating certificates: OpenSSL or CloudFlare's PKI toolkit
- Two important fields in the SSL certificate:
	- Common Name (CN): Kubernetes will interpret this value as the **user**
	- Organization (O): Kubernetes will interpret this value as the **group**

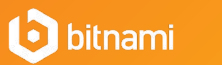

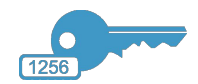

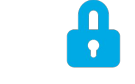

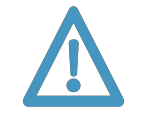

## Creating user certificate: steps

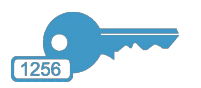

Create private key (if it does not exist)

openssl genrsa -out juan.key 2048

Create certificate signing request (CSR)

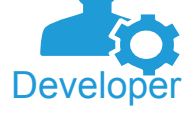

- openssl req -new -key juan.key -out juan.csr -subj "/CN=juan/O=devs" user group
	- Send the CSR to the administrator

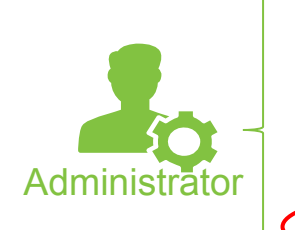

Create certificate from CSR using the cluster authority

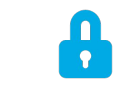

openssl x509 -req -in juan.csr -CA CA\_LOCATION/ca.crt -CAkey CA\_LOCATION/ca.key > CAcreateserial -out juan.crt -days 500

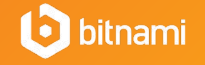

## Next step: Create kubectl configuration

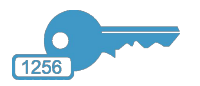

- To add in your local machine the new configuration:
	- Download the cluster authority and generated certificate
	- Add the new cluster to kubectl

kubectl config set-cluster sandbox --certificate-authority=ca.pem --embed-certs=true --server<https://<PUBLIC\_ADDRESS\_OF\_YOUR\_CLUSTER>:6443

Add the new credentials to kubectl

kubectl config set-credentials juan --client-certificate=juan.crt --client-key=juan.key --embed-certs=true

Add the new context to kubectl

kubectl config set-context sandbox-juan --cluster=sandbox --user=juan

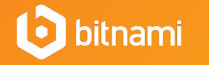

## Finally: Test your new configuration

kubectl config *use-context* sandbox-juan

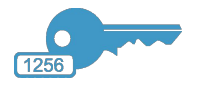

• Change to the newly created context

You can have multiple clusters and configurations

• Let's execute a basic command

kubectl get pods

• What happened?

Error from server (Forbidden): pods is forbidden: User "juan" cannot list pods in the namespace "default"

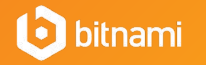

# II - Role Based Access Control (RBAC)

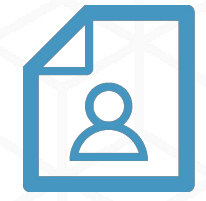

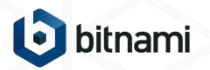

# RBAC in Kubernetes

• Three important groups

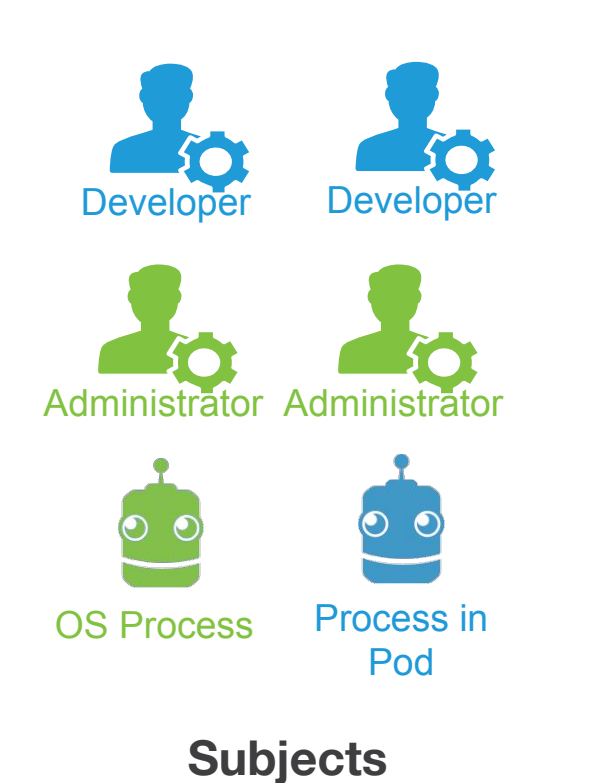

Pod<br>
Service Deployment **Secrets ConfigMaps** ReplicaSets Ingress **DaemonSet** Job **Nodes** AutoScaler Namespace **CronJob** PVC PV

**API Resources**

**Operations (Verbs)**

list get

create watch

delete patch

● RBAC connects the three of them

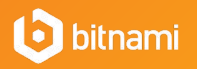

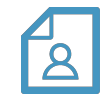

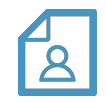

## RBAC in Kubernetes: Roles

● Establish a set of allowed operations (rules) over a set of resources **in a namespace**

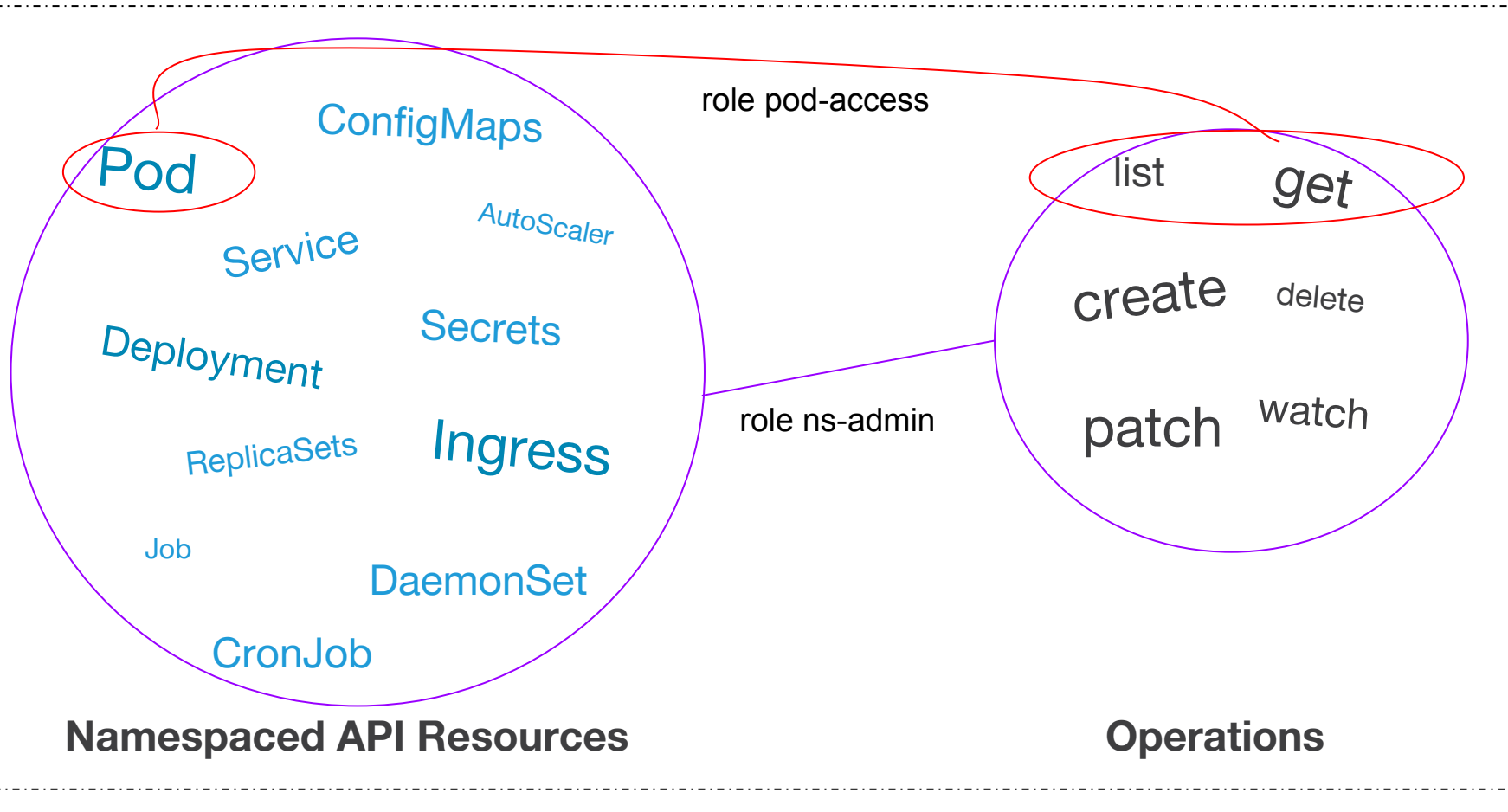

**namespace "test"**

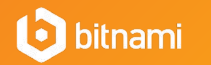

## RBAC in Kubernetes: Roles

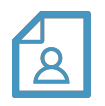

 kind: Role apiVersion: rbac.authorization.k8s.io/v1beta1 metadata: namespace: test name: pod-access rules: - apiGroups: [""] resources: ["pods"] verbs: ["get", "list"] WHICH RESOURCES WHICH OPERATIONS

- Need to specify:
	- Api group
	- Name

#### Find it in the **API reference**, examples

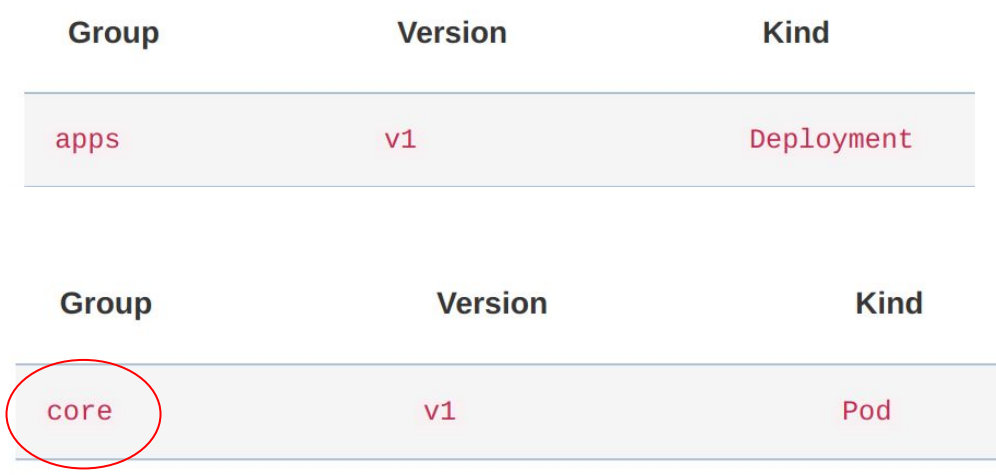

When it is core, we use an empty string

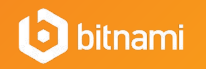

## RBAC in Kubernetes: Roles

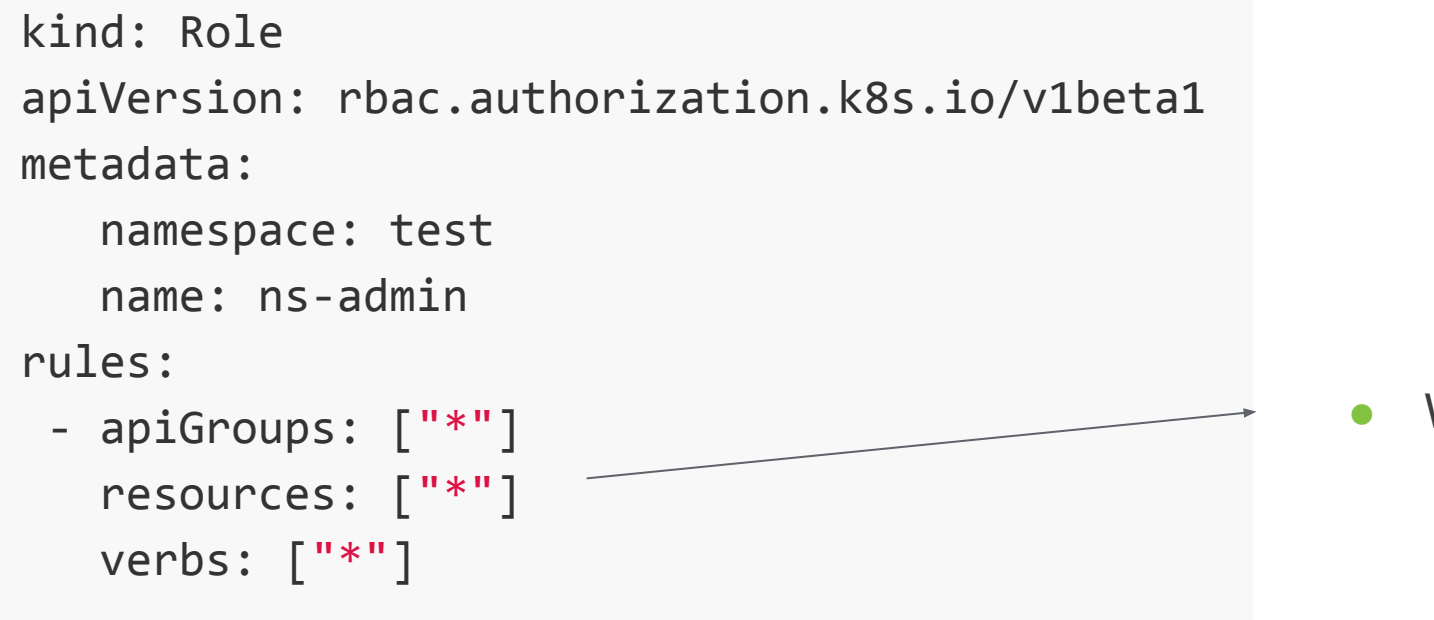

Wildcards are allowed

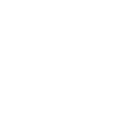

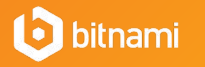

<u>| A</u>

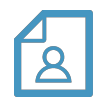

# RBAC in Kubernetes: RoleBindings

• Connects a role to a subject or set of subjects

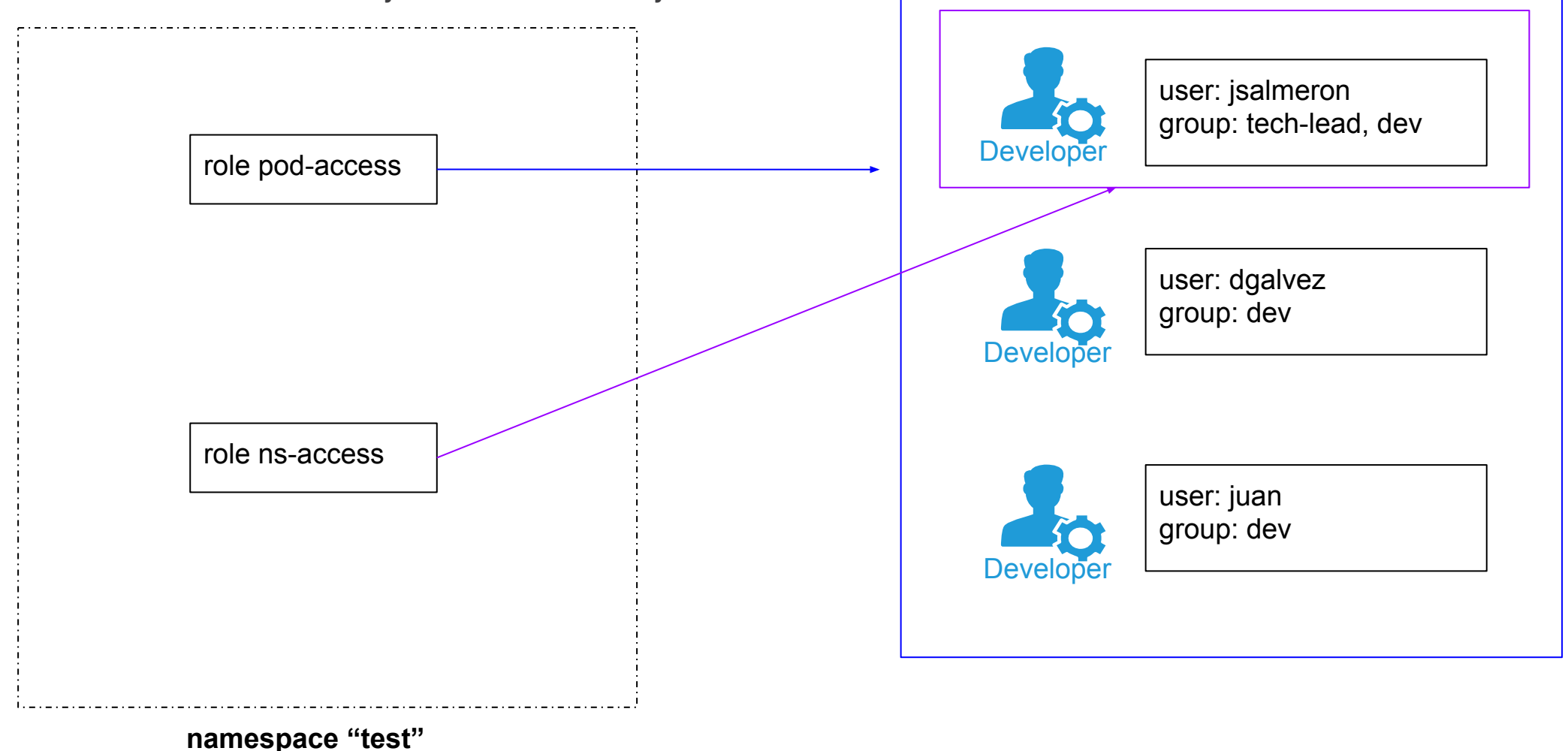

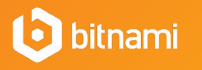

## RBAC in Kubernetes: RoleBinding

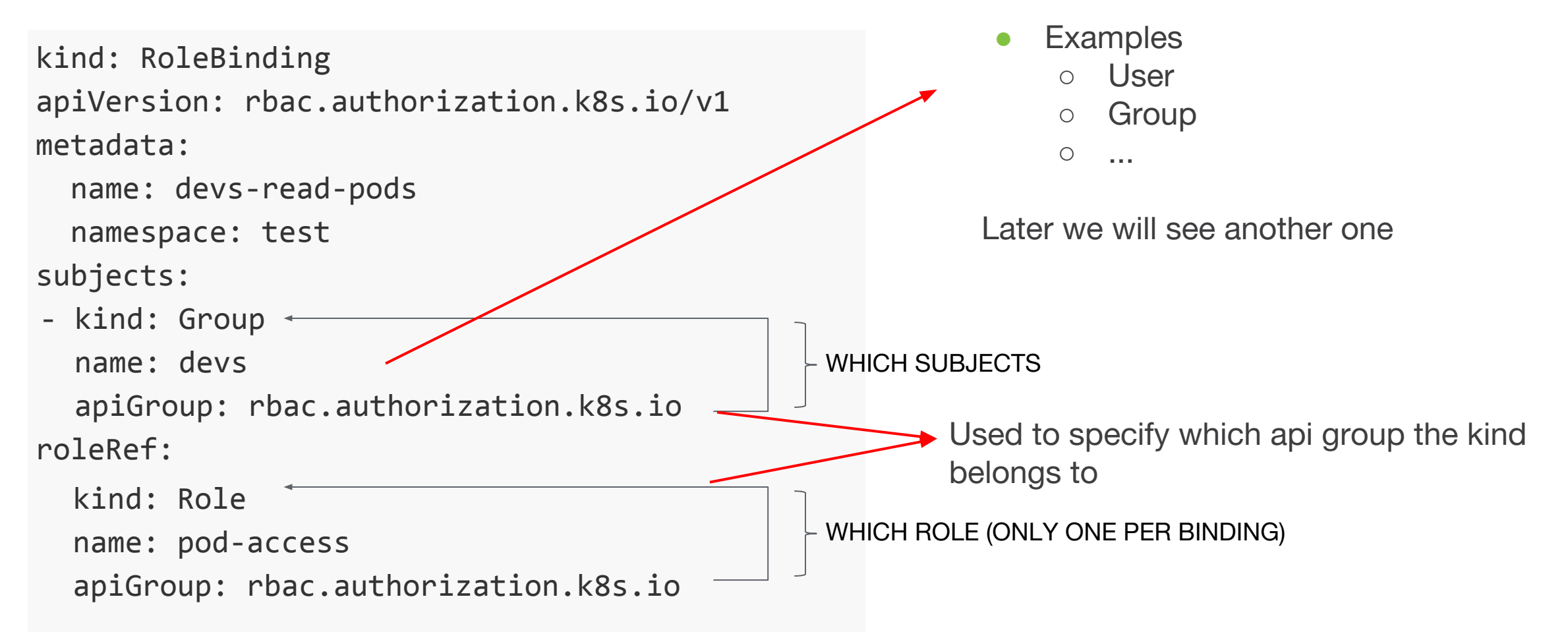

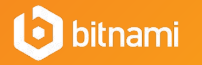

## RBAC in Kubernetes: RoleBinding

```
kind: RoleBinding
apiVersion: rbac.authorization.k8s.io/v1
metadata:
   name: salme-ns-admin
   namespace: test
subjects:
- kind: User
   name: jsalmeron # Name is case sensitive
   apiGroup: rbac.authorization.k8s.io
roleRef:
   kind: Role
   name: ns-admin
   apiGroup: rbac.authorization.k8s.io
                                                          Mini-exercise: Another way of doing this?
```
## RBAC in Kubernetes: ClusterRoles

• Establish a set of allowed operations over a set of resources in the whole cluster

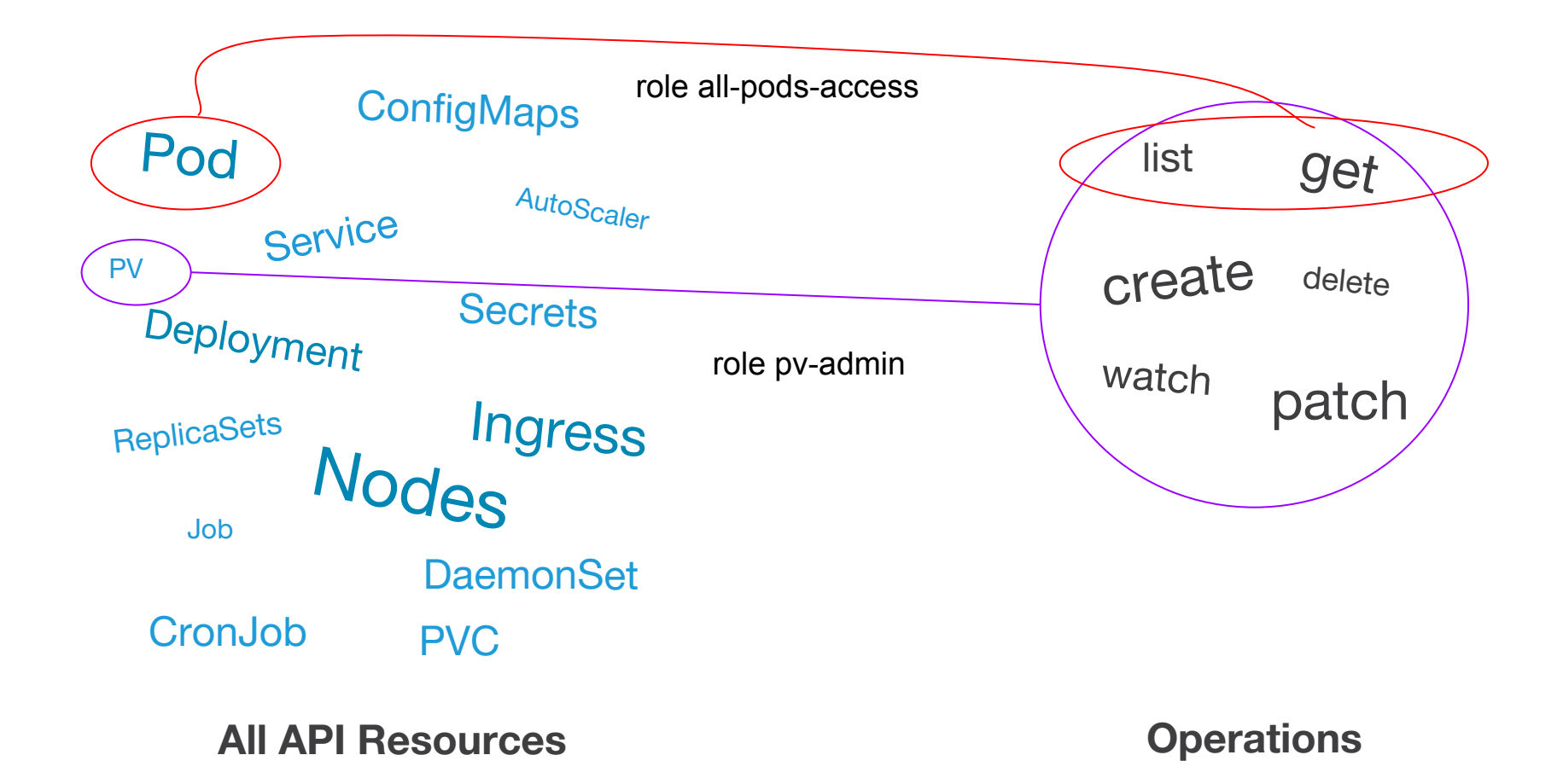

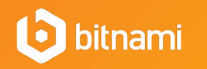

# RBAC in Kubernetes: ClusterRoles

• Roles and ClusterRoles have very similar yaml

```
 kind: Role
 apiVersion: rbac.authorization.k8s.io/v1beta1
 metadata:
    name: pod-access
    namespace: test
 rules:
  - apiGroups: [""]
    resources: ["pods"]
    verbs: ["get", "list"]
                                                      kind: ClusterRole
                                                      apiVersion: rbac.authorization.k8s.io/v1beta1
                                                      metadata:
                                                         name: all-pod-access
                                                      rules:
                                                       - apiGroups: [""]
                                                         resources: ["pods"]
                                                         verbs: ["get", "list"]
                              Only difference
```
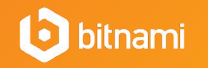

## RBAC in Kubernetes: ClusterRoleBinding

• Connects a role to a subject or set of subjects

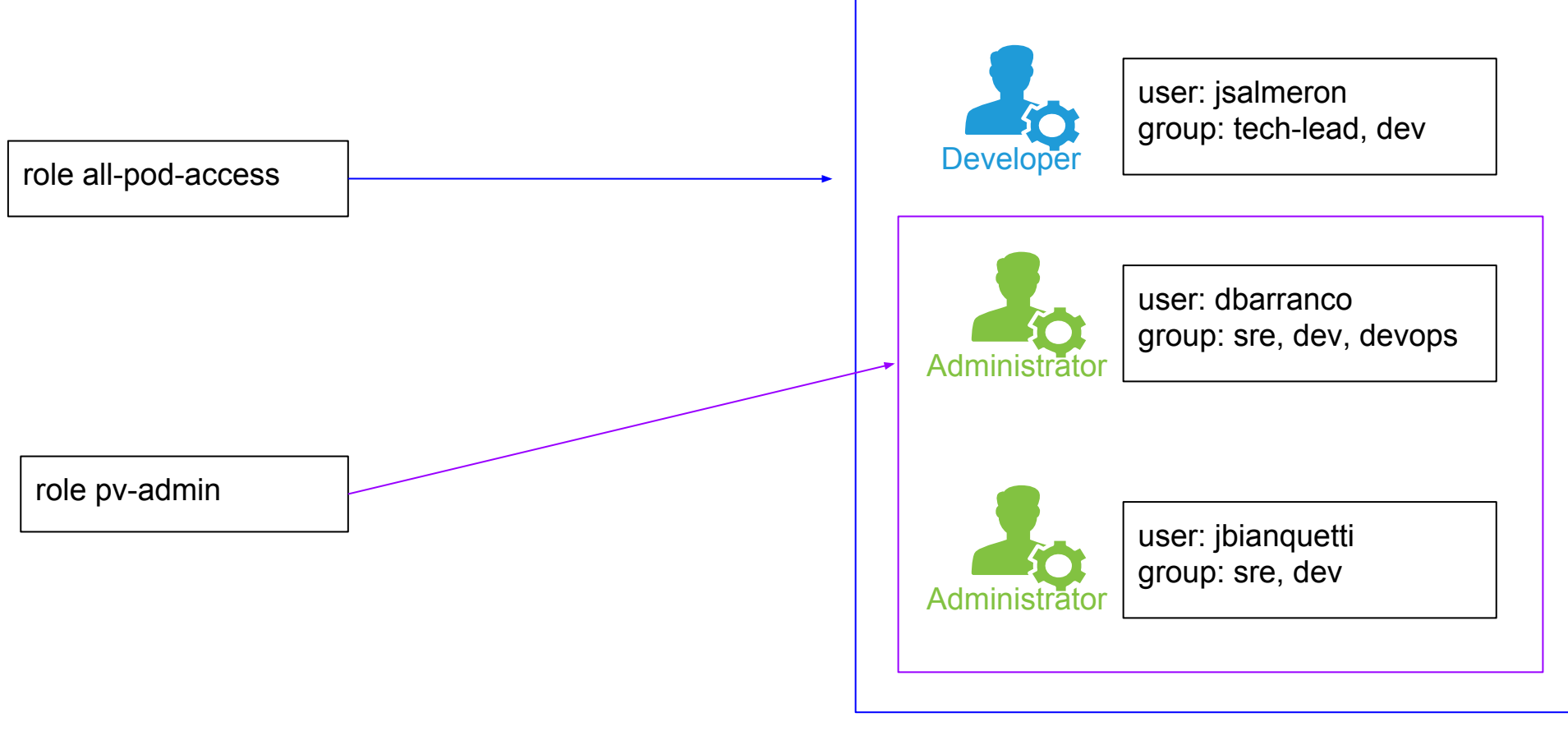

**Whole cluster**

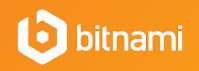

## RBAC in Kubernetes: ClusterRoleBinding

• Just like the previous case, very similar YAML

```
kind: RoleBinding
apiVersion: rbac.authorization.k8s.io/v1
metadata:
   name: devs-read-pods
   namespace: test
subjects:
- kind: User
   name: jsalmeron # Name is case sensitive
   apiGroup: rbac.authorization.k8s.io
roleRef:
   kind: Role
   name: ns-admin
   apiGroup: rbac.authorization.k8s.io
                                                  kind: ClusterRoleBinding
                                                  apiVersion: rbac.authorization.k8s.io/v1
                                                  metadata:
                                                     name: salme-reads-all-pods
                                                  subjects:
                                                  - kind: User
                                                     name: jsalmeron # Name is case sensitive
                                                     apiGroup: rbac.authorization.k8s.io
                                                  roleRef:
                                                    kind: ClusterRole
                                                     name: all-pod-access
                                                     apiGroup: rbac.authorization.k8s.io
                             Only differences
                           Only differences
```
bitnami

## Default ClusterRoleBindings

- Kubernetes includes some ClusterRoleBindings. For example:
	- **system:basic-user**: For unauthenticated users (group **system:unauthenticated**). No operations are allowed.
	- **cluster-admin:** For members of the **system:masters** group. Can do any operation on the cluster (using **cluster-admin** ClusterRole).

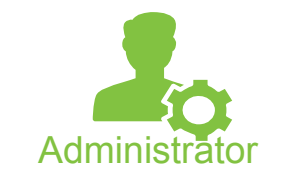

Admin accounts can be created belonging to this group

openssl req ... -subj "/CN=dbarranco/O=system:masters"

● ClusterRoleBindings for the **different components** of the cluster (kube-controller-manager, kube-scheduler, kube-proxy …)

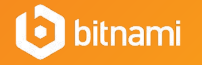

#### More about the possible actions (verbs) • TRIVIA: Example operations and their requirements kubectl run --image=bitnami/mongodb my-mongodb kubectl exec -ti mypod bash kubectl edit deployment my-mongodb mypod kubectl delete deployment my-mongodb kubectl expose deployment my-mongodb --port=27017 --type=NodePort deployments: create pods: get pods/exec: create kubectl get deployments -w deployments: get, list, watch deployments: get, delete deployments: get, patch deployments: get services: create list get create watch delete patch

**i** bitnami

### Questions

- Find the necessary RBAC rules so the user can contact Helm's Tiller pod
- We know that this command should work with the previously created RBAC rules (salme-ns-admin)

helm install stable/wordpress --namespace test

• And what about this command?

helm install stable/wordpress --namespace default

Regenerate the Tiller pod and try the command again

helm reset --force && helm init

Error: rpc error: code = Unknown desc = configmaps is forbidden: User "system:serviceaccount:kube-system:default" cannot list configmaps in the namespace "kube-system"

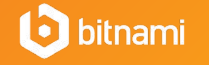

## Helm under the hood

A server called tiller is in charge of rendering and deploying charts

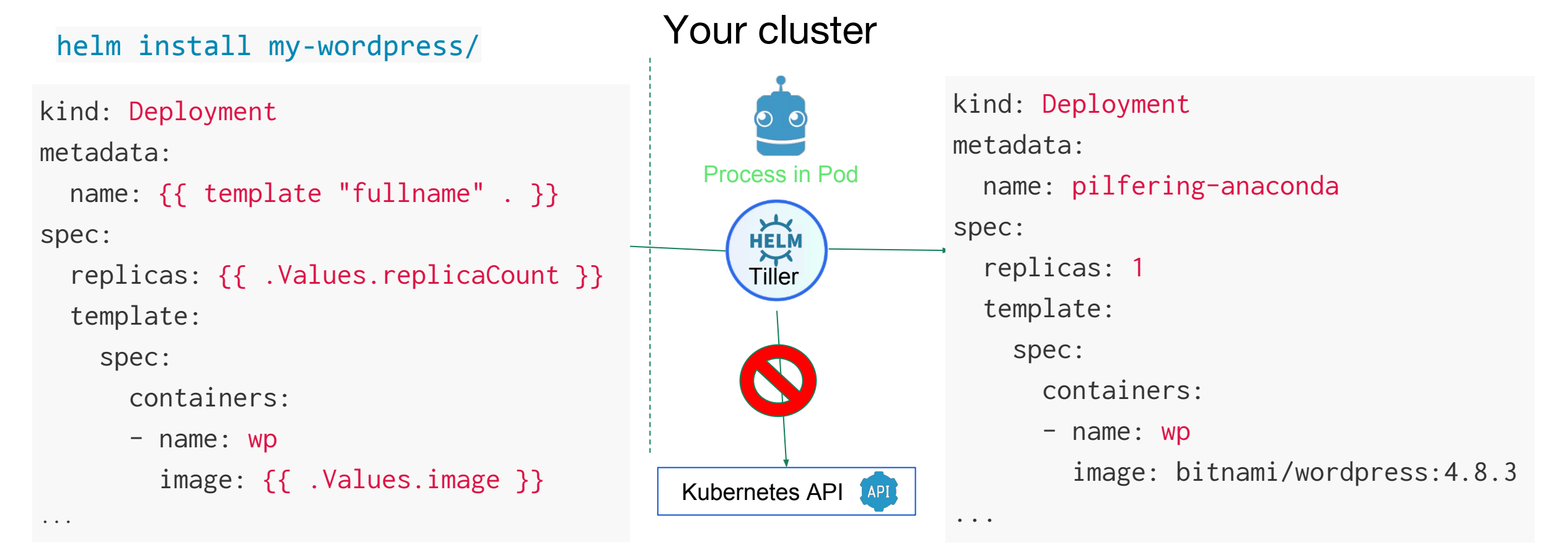

How do we configure this? Do we need to provide a certificate to the pod?

# RBAC in Kubernetes (again): ServiceAccount

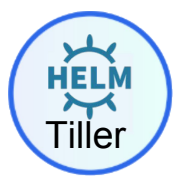

● While regular users are not handled by Kubernetes, processes inside pods do have an API object

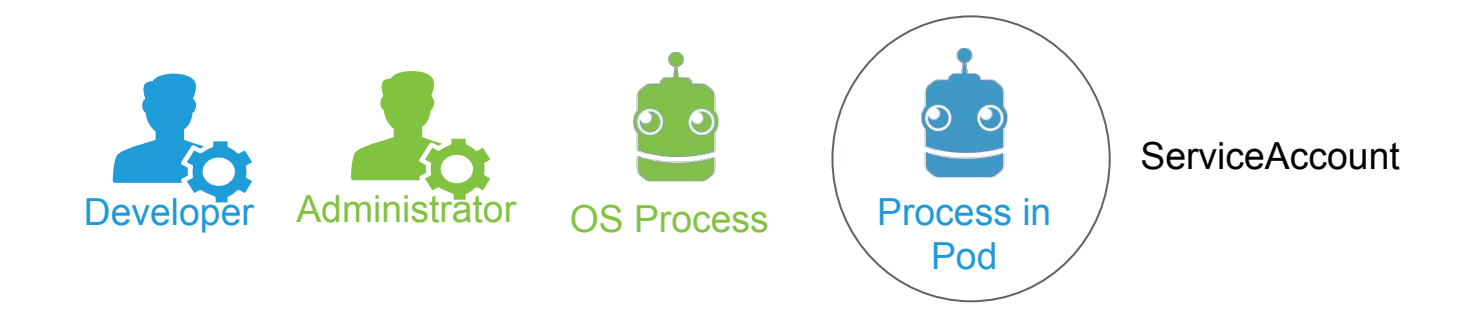

- Necessary for **pods** that need to contact Kubernetes API
- Also used for other operations like storing image pull secrets

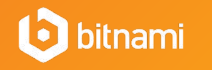

# RBAC in Kubernetes (again): ServiceAccount

apiVersion: v1 kind: ServiceAccount metadata:

```
 name: my-service-account
```
- Can be used in RoleBinding and ClusterRoleBinding as subjects Examples
- ServiceAccounts are used in Pod/RS/Deployment declarations

apiVersion: v1 kind: Pod

metadata:

```
 name: my-pod
```
spec:

serviceAccountName: my-service-account

If not specified it will use the "default" ServiceAccount

An API token will be automatically created and stored in the cluster

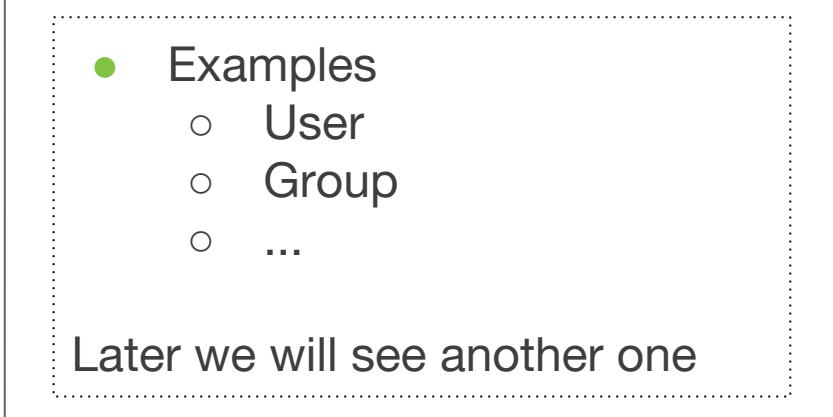

The API token will be mounted inside the containers

## Deploying Tiller

Create a Tiller ServiceAccount

apiVersion: v1 kind: ServiceAccount metadata: name: tiller-sa namespace: kube-system

- Set up RBAC for Tiller
	- Which operations requires Tiller?
	- $\bullet$  In principle, it can deploy ANYTHING in ANY NAMESPACE

kind: ClusterRoleBinding apiVersion: rbac.authorization.k8s.io/v1 metadata:

name: tiller-rolebinding

#### subjects:

- kind: ServiceAccount name: tiller-sa # Name is case sensitive apiGroup: rbac.authorization.k8s.io namespace: kube-system

roleRef:

 kind: ClusterRole name: cluster-admin apiGroup: rbac.authorization.

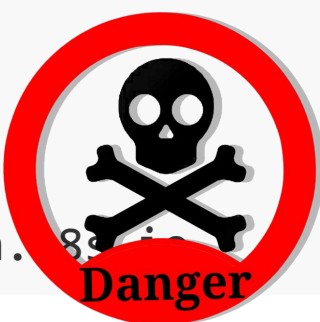

**bitnami** 

## Deploying Tiller

● Update the tiller pod

helm init --service-account tiller-sa --upgrade

● Let's check if Tiller works now

helm ls

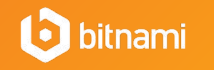

## Next steps in Kubernetes Cluster Administration

- Different type of authentications like OAuth
- Limits and Quotas: ResourceQuota and LimitRanges
- NetworkPolicies
- PodSecurityPolicies

Check Bitnami Documentation for several Kubernetes How-To's:

<https://docs.bitnami.com/kubernetes/how-to/>

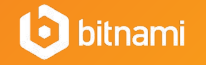

# Thank

#### You ve information, [visit bitnami.com](http://progress_bar_id)

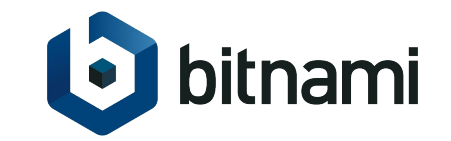